## **Associated Tasks Field Crack Keygen Free Download [Updated-2022]**

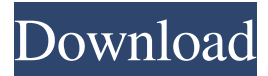

**Associated Tasks Field Crack Download [2022-Latest]**

Download Related Item Field If you are given the task of creating a tool that will help you in making your work process easier, you will have to resort to Microsoft SharePoint. It is a software package based on a server, which is a combination of several parts that allow you to create different workflows and provide the basic infrastructure for your IT department. However, it is worth mentioning that the core element of SharePoint is the document library. This is a system that is based on Microsoft Office SharePoint Server 2007 to help you provide various features and share information. You can develop and store different documents and items for an easy and effective way of sharing information. The aim of the software, then, is to give you the opportunity to add or delete a variety of information in the library, and this is made possible by a number of fields that are

designed to do exactly that. The other name for this feature is Lookup Field. It has the ability to store a large number of different entries in the library, and this means that you can create categories that can be used to insert related items or tasks. As this is one of the basic fields you will use when designing a bulk operation system, it is worth considering what it can do for you. You will be able to add or delete all the necessary information with a minimum of work, and this will allow you to save a lot of time and trouble. There are a few ways of creating a document in SharePoint. The first and the most common is by using Microsoft Word. You can still use the software, but you will have to use a third-party tool to make it more efficient. Since you are familiar with the format of Word documents, you will not have to read the instructions or use any special software. This is one of the many benefits of this software, as you will have to carry out a minimal amount of work to create documents. You should also be aware that as a product is Microsoft-based, you are likely to be using a platform that is quite complex. Therefore, you will have to be mindful of this fact if you wish to use this software package. Although the product has quite a number of features, the core of what you need to achieve is the

ability to store the documents you want to use for creating and managing information. There are different ways of creating a document. This can be a very timeconsuming process, but it is one that will help you save time if you use this method. You

**Associated Tasks Field Crack+ Patch With Serial Key Free Download 2022 [New]**

The second one is Rinzo XML Editor. This is a standalone software. It does not need Microsoft SharePoint in any way. You need to install it on your system and start utilizing its feature in the most effective manner possible. Rinzo XML Editor is a free and opensource software, which should mean that it is available for all users to make use of it. The reason why it is freeware is that it wants to pay homage to those who have developed it, by allowing you to view all the source code. Thus, you will be able to see the entire code or whatever you may want to see, which is very much alike Microsoft Visual Studio, from which Rinzo XML Editor is based. In a nutshell, you should understand that you will be able to view the source code of this software application, which will allow you to fully appreciate how it works. It is a very good thing that there is no need to

pay to get it. The software is multi-platform compatible.

This means that you can use it on any system in which you want. Moreover, you can download it from the official web server of this project, which can be found at

Let's analyze it in more detail: It should be said that Rinzo XML Editor is not hard to use. You should only need to take a few minutes to learn how to use it in the most effective manner. At the moment, it is not possible to directly get it on your computer, which should not be a concern. There is a procedure to follow in order to get it.

Firstly, you need to go to the official website of this project, which is On the page, you need to find the free download option, which is at the top right side. Then,

you should click on the link found under the Free Download option. It is also possible to download the software in a single file. Thus, you do not need to get the full archive. However, you should also do so if you want to use some of its features. Besides, you should also consider the fact that if you install the software, it is possible that you may have to wait for some time, due to the load of your system. You may also need to update some of the files of the software. Rinzo XML Editor Installation: For those who want 81e310abbf

The function of Associated Tasks Field is to make available to the users all the autonomous documents or items related to a specific one. It is worth noting that the content type is of no importance, since the component is capable of exploiting all the types. It is noteworthy that, when operating as a single lookup, Associated Tasks Field would be able to show the name of the item that is correlated to the current one. Also worth noting is the way it works, which is by means of the regular functionality of web applications. It should be pointed out that the process is rather straightforward, since there is no need to dive into complex functionalities. In fact, the only aspect that could be used as a nuisance is the fact that the related items or documents are available on the web interface. Additional Features: This SharePoint field type can be used to show the name of the associated item or document. The idea behind this is that it can prove to be useful, for example, in cases when a list item is associated with a specific item or document. The fact that the field is a lookup is also a good way to highlight its importance. For example, this is useful when a field is a database lookup to a table that will always contain the

name of the current item. The field is very flexible, since its content can be updated by assigning a master list or using a custom content type. Also worth noting is the fact that this type of SharePoint field is in every way a workable component, which is reflected by the functionalities that were set in motion. Comments Flexible and useful, Associated Task Field is ready for use out of the box in any scenario. It should be noted that this field is capable of displaying the name of the item that is associated with the current one, which is useful for a number of reasons. Also worth pointing out is that this type of field is capable of enabling the use of custom field types. The whole point is that it can be used to display a lot of different information. For example, it can be used to display an arbitrary document. Commenting as a community is not available yet. We have someone working on the functionality and it will be on the site within a few days. Sorry for the inconvenience. Recent comments Your name Comment \* CAPTCHA This question is for testing whether or not you are a human visitor and to prevent automated spam submissions.Thursday, December 17

**What's New In?**

## The real magic of Associated Tasks Field happens once

you enter the list of your favorite related tasks into the appropriate field. It is worth pointing out that the list can be populated by providing information of one field only, as was the case with Standard Access Site, which, as the name suggests, is simply a list of all the fields available for the document that has been uploaded. For an efficient way of organizing the lists, you should start by associating a Content Type with the list, which will make things a lot simpler. MIME Type of Associated Tasks Field: MIME Type of Associated Tasks Field: Text/HTML Fully Supported: SharePoint 2010, SharePoint 2013 Supported on: SharePoint Online, SharePoint Server 2013 Related Tasks Field: SharePoint – Before version 2010, the associated tasks feature was located in the Lists settings. You can still access this feature by selecting the List Settings option under the list options page. The Associated Tasks field for document libraries is set up in the same way as that for lists. For example, to add a field that will show Related Tasks to a Document Library you need to select the Document Library Settings option under the document library settings option. Note: To upload a document containing a SharePoint list item, the content type must be a

SharePoint list item content type. SharePoint 2007 – Similar to the List settings option, you can access the Associated Tasks for document libraries under the Files and Folders settings for the library. Installing and Configuring Associated Tasks Field: Installing and Configuring Associated Tasks Field: Download and install the feature using the Windows SharePoint Services Administration console. After activating the feature, you will be able to find the Associated Tasks field in the Lists Settings section for your document library. Configuration of Associated Tasks Field: As with the regular lookup field, you can customize Associated Tasks Field to make it look and behave like you want. Go to Associated Tasks Field in the list settings section, and you can set the following options: Display a summary at the top. Set the type of content displayed. Set a maximum number of items shown. You can also set various other options for the Lookup field, and customize the same using field settings. Associated Tasks Field Data Types: Associated Tasks Field Data Types: Lookup Set the lookup field options (the list of options will depend on the lookup column type you select). Numeric Set the numeric field options. Boolean Set the boolean field options. Date and Time Set the date and time field options. Text Set the text field options. Custom Field

**System Requirements For Associated Tasks Field:**

The following minimum system requirements are all that are required to use the update and play online. Minimum system requirements: Windows 7 or later CPU: Intel Core i3 1.8 GHz or higher Windows 7 or laterCPU: Intel Core i3 1.8 GHz or higher RAM: 8 GB Windows 7 or laterRAM: 8 GB VRAM: 32 MB Windows 7 or laterVRAM: 32 MB Resolution: 1024x768 Windows 7 or later1024x

## Related links:

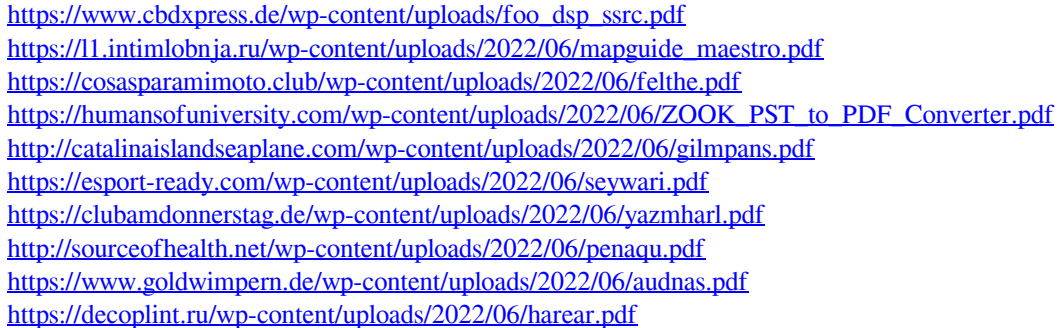